# SCHOOL-SCOUT.DE

## **Unterrichtsmaterialien in digitaler und in gedruckter Form**

# **Auszug aus:**

Einfaches Programmieren mit Scratch

**Das komplette Material finden Sie hier:**

[School-Scout.de](http://www.school-scout.de/78574-einfaches-programmieren-mit-scratch)

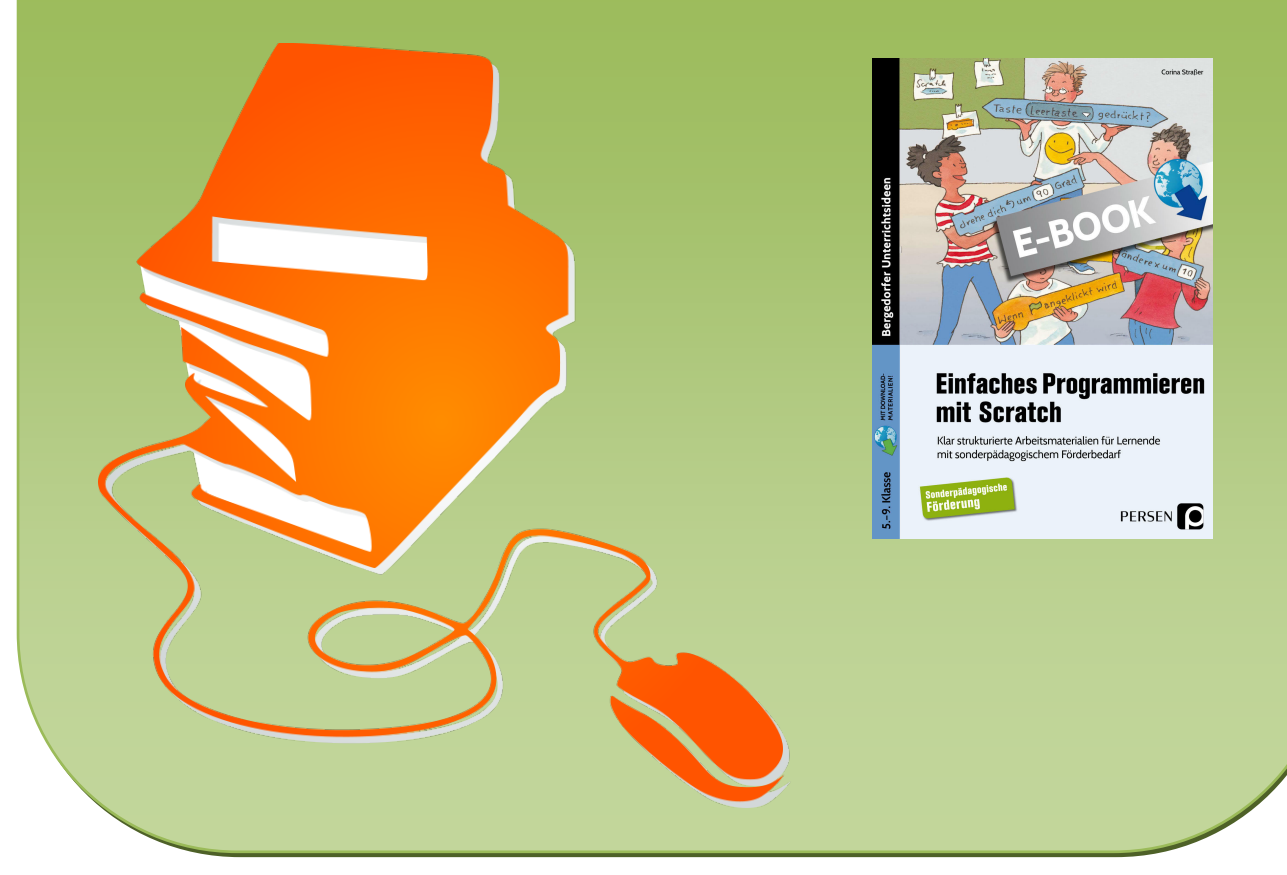

© Copyright school-scout.de / e-learning-academy AG – Urheberrechtshinweis (® erser Material-Vorschau sind Copyright school-scout.de / e-learning-academy AG – Urheberrechtshinweis<br>Iearning-academy AG. Wer diese Vorschause

## Inhaltsverzeichnis

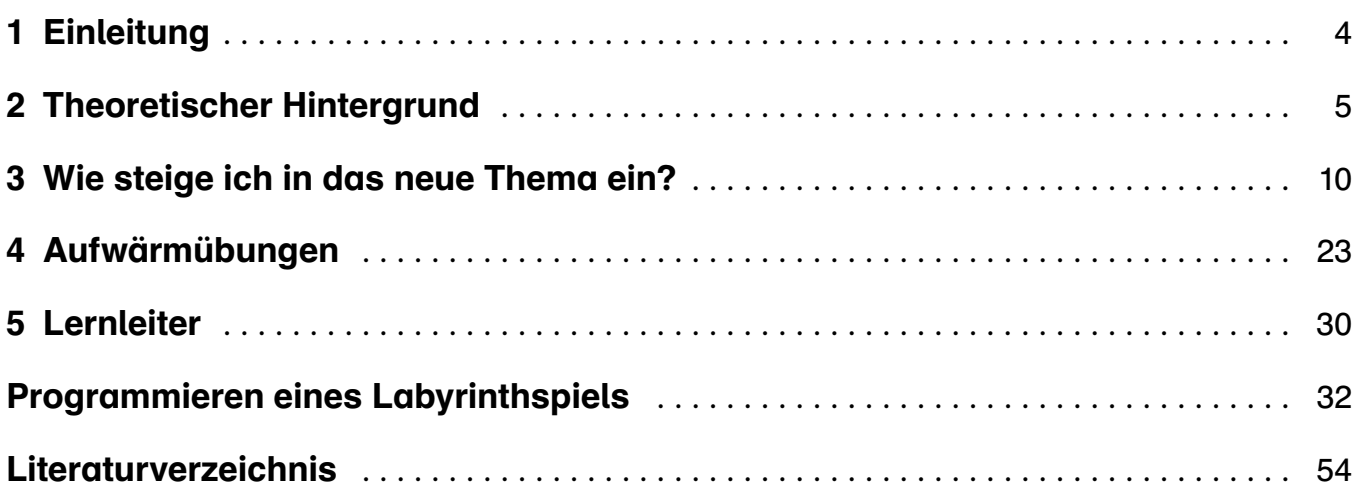

## 1 Einleitung

Die Digitalisierung nimmt in der heutigen Zeit eine immer größere Rolle in der Lebens- und Arbeitswelt ein. Die Aufgabe der Schule ist es, die Schülerinnen und Schüler auf ihr späteres Privat- und Arbeitsleben vorzubereiten. Hierzu zählt neben den Hauptfächern Deutsch, Mathematik und Englisch auch der digitale Aspekt. Programmieren als Unterrichtsinhalt scheint aus dieser Perspektive sehr sinnvoll. Es ist für die Schülerinnen und Schüler und deren späteres Leben wichtig, sich mit modernen Techniken auseinanderzusetzten.

Dieses Buch soll Lehrkräften den Einstieg in das neue Lehrplanthema Programmieren erleichtern und als Unterstützung dienen. Sie bekommen alle nötigen Unterrichtsmaterialien mitgeliefert und können sofort starten.

Das ursprüngliche Programmieren ist für die Schülerinnen und Schüler aufgrund der vielen und unübersichtlichen Codes nicht ansprechbar. Deshalb gibt es die Programmiersprache Scratch. Durch bunte Codeblöcke und farbige Figuren wird das Interesse am Programmieren geweckt. Scratch ist eine kostenlose Programmumgebung und wurde für Kinder im Alter von acht bis sechzehn Jahren entwickelt, kann aber auch problemlos in höheren Altersstufen eingesetzt werden. Eine Offlineversion ist verfügbar, aber auch Online gibt es keine Werbeeinblendungen. Es wird lediglich ein Laptop oder ein Computer benötigt, egal ob Windows, Mac oder Linux. Um selbst programmieren zu können, muss ein eigenes Konto mit Passwort erstellt werden. So hat kein anderer Zugriff auf das bereits Programmierte. Die Lehrperson kann ein Konto erstellen und ihre Schülerinnen und Schüler einladen. Diese müssen dann lediglich ihren gewünschten Benutzernamen und das Passwort festlegen. Die Lehrkraft hat also einen Überblick über die Klasse, während die Schülerinnen und Schüler jedoch selbstständig mit ihrem Benutzernamen tätig sein können.

Im Buch werden zu Beginn verschiedene Möglichkeiten vorgestellt, das neue Thema in der Klasse einzuführen sowie Beispiele für Aufwärmübungen am Stundenbeginn. Der Kern des Buches ist eine Lernleiter. Durch diese Lernleiter ist es möglich, mit dem Programm Scratch ein Labyrinth zu erstellen. Hier sind alle nötigen Materialien enthalten.

In den folgenden Abschnitten werden die theoretischen Grundlagen der Unterrichtssequenz aufgezeigt. Zunächst werden die themenrelevanten Begriffe Informatik, Programmierung, visuelle Programmiersprache Scratch, Labyrinthspiel sowie die Lernleiter erläutert.

### Charakterisierung themenrelevanter Begriffe

#### Informatik

Informatik bezeichnet die "Wissenschaft von der systematischen Verarbeitung von Informationen, besonders der automatischen Verarbeitung mit Hilfe von Computern" (Brockhaus 2006, 278; Ernst 2008, 1). Seit Beginn der 1960er Jahre wird sie als Grundlagenwissenschaft gesehen. Sie gliedert sich in einen theoretischen, einen praktischen, einen technischen sowie einen angewandten Teilbereich. Der theoretische Teilbereich umfasst die theoretischen Grundlagen, besonders den Begriff des Algorithmus. Der praktische Bereich befasst sich mit Programmen, die der Computer steuert, wie Betriebssysteme oder Programmiersprachen. Hardware wie Rechner, Speicherchips oder Bildschirme sind unter dem Begriff der technischen Informatik zu verstehen. Die angewandte Informatik wendet die Methoden der Kerninformatik an und untersucht Abläufe auf ihre Automatisierbarkeit (ebd., 279; ebd., 2).

#### Programmierung

Einfach formuliert versteht man unter dem Begriff Programmieren "das Schreiben von Computerprogrammen" (Dickins 2017, 4). Es werden Algorithmen entwickelt, die dem Computer schrittweise erklären, wie eine Aufgabe gelöst werden kann. Ein Algorithmus ist also eine Schrittanleitung zur Lösung einer Aufgabe. Damit der Computer weiß, was zu tun ist, muss eine eindeutige Ausdrucksform verwendet werden. Die Sprache von Menschen ist hierfür nicht geeignet, da sie von einer Vieldeutigkeit geprägt ist, welche der Computer nicht verstehen würde (Augsten 2017 (Juni); Ernst 2008, 478).

Deshalb wird eine Programmiersprache verwendet. "Programmiersprachen sind Notationen zur Beschreibung von Berechnungen für Menschen und Maschinen" (Ано, LAM, SETHI, ULLMANN, LEUSCHEL 2008, 2). Sie bilden also die Schnittstelle zwischen Computer und Mensch. Ein in einer Programmiersprache geschriebener Text ist einerseits für den Menschen lesbar, kann aber gleichzeitig auch von einem Compilerprogramm in den für den Computer ausführbaren Binärcode übersetzt werden. Ein Compiler übersetzt demnach die Quellsprache (Sprache des Menschen) in eine Zielsprache (Sprache des Computers – Binärcode).

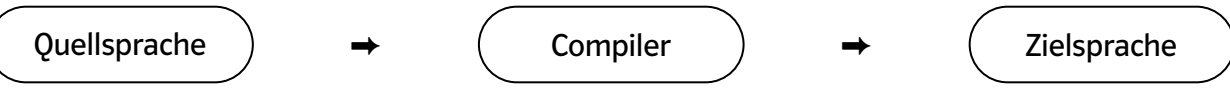

Abbildung 1: Aufgabe eines Compilers (entnommen aus AHO, LAM, SETHI, ULLMANN, LEUSCHEL 2008, 3)

Jede Programmiersprache lässt sich anhand verschiedener Informationen definieren. Diese sind die Syntax, das Vokabular sowie der Zeichensatz. Syntax meint die Grammatik des Programms. Sie gibt an, welche Elemente zulässig sind und wie diese verwendet werden sollen. Das Vokabular besteht aus reservierten Wörtern, die in der jeweiligen Programmiersprache eine bestimmte Definition besitzen, sogenannte Schlüsselwörter. Der Zeichensatz setzt sich aus Buchstaben, Zahlen und Sonderzeichen zusammen (Augsten 2017 (Februar)).

In dieser Arbeit sind vor allem das Schleifen sowie bedingte Anweisungen, sogenannte Wenn-Dann-Befehle, von Bedeutung.

Das Schleifen taucht unter dem Begriff "wiederhole fortlaufend" in der Programmiersprache Scratch auf. Hier handelt es sich um eine Kontrollfunktion, die eine Anweisung wiederholt, sobald die zuvor festgelegte Bedingung erfüllt ist. Ist die Bedingung nicht erfüllt, wird die Wiederholung unterbrochen (Sweigart 2017, 44).

Eine bedingte Anweisung ist in Form des Befehls "WENN ... DANN" beziehungsweise "FALLS ... DANN" zu finden. Ist eine Bedingung gegeben (WENN), so wird eine Anweisung (DANN) ausgeführt. Andernfalls wird die Anweisung nicht ausgeführt (ebd.).

#### 2.1.3 Visuelle Programmiersprache Scratch

Bei dem Programm Scratch handelt es sich um eine visuelle, beziehungsweise grafische Programmiersprache. Entwickelt wurde sie von Media Lab am "Massachussettes Institute of Technology" (MIT) unter der Leitung von Mitchel Resnick. Weitere sind BYOB oder Snap. Ursprünglich war Scratch nicht für den Gebrauch an Schulen gedacht. Eher zufällig entdeckte man, dass die Sprache auch im Informatikunterricht eingesetzt werden kann (MoDROW, STRECKER 2016, 184ff.; SWEIGART 2017, 4f.).

Das Erlernen einer Programmiersprache ist sehr zeitaufwendig. Sie müsste zunächst systematisch behandelt werden, bevor sie als Werkzeug genutzt werden kann. Auf den Unterricht bezogen bedeutet das, dass die Behandlung der Programmiersprache viel Zeit in Anspruch nimmt und nur wenig Zeit für die Nutzung übrigbleibt. Bei den visuellen Programmiersprachen wird dieses Verhältnis gedreht. Die Lernzeit der Programmiersprache ist eher gering, was eine ausführliche Nutzung im Unterricht zur Folge hat. Visuelle Sprachen verbildlichen den momentanen Zustand des Systems und "gefrieren" diesen ein. Aktuell benutzte Größen, wie Objekte oder Variablen, sowie Auswirkungen einer Aktion können sofort vom Programmierer gesehen, beurteilt und gegebenenfalls korrigiert werden. Erfolge sind also sichtbar, was sich wiederum positiv auf die Motivation auswirkt. Zudem sind alle möglichen Befehle übersichtlich dargestellt. Das Programm ermöglicht so, dass verfügbare Elementarbefehle einfach und verschieden kombiniert werden können. Gruppen von Elementarbefehlen stehen ebenfalls bereits zur Verfügung, wie Kostüme, Töne oder grafische Elemente. Der Lernende kann so leicht seine Produkte aufwerten. Weiterhin werden Syntaxfehler (ein fehlerhaft programmierter Quellcode) weitgehend vermieden, sodass das Augenmerk auf den logischen Fehlern liegt (ebd.).

#### Koordinatensystem

Unter einem Koordinatensystem versteht man ein

"System von geometrischen Objekten, mit deren Hilfe die Lage anderer geometrischer Objekte durch Zahlenwerte (Koordinaten) umkehrbar eindeutig beschrieben werden kann" (Kemnitz 2011, 241).

In diesem Werk handelt es sich um ein kartesisches Koordinatensystem, welches nach dem französischen Mathematiker René Descartes, genannt Cartesius (1596 – 1650), benannt wurde. Hierfür sind zwei Zahlengeraden notwendig, die die genaue Lage eines Punktes in der Ebene festhalten. Diese werden so angeordnet, dass ihre Nullpunkte zusammenfallen. Der gemeinsame Schnittpunkt wird Koordinatenursprung genannt. Beide Zahlengeraden werden als Achsen des Koordinatensystems bezeichnet, genauer als x- oder Abszissenachse und als y- oder Ordinatenachse. In diesem Werk werden lediglich die Begriffe x- und y-Achse verwendet (ebd., 241f.; ARENS, HETTLICH, KARPFINGER, KOCKELKORN, Lichtenegger, Stachel 2009, 633).

Beide Koordinatenachsen stehen im kartesischen Koordinatensystem senkrecht aufeinander, was ein rechtwinkliges Koordinatensystem zur Folge hat. Jede der beiden Achsen hat sowohl eine negative als auch eine positive Orientierung. Daraus ergeben sich vier Quadranten, worunter ein durch die zwei

Koordinatenachsen begrenzter Abschnitt einer Ebene zu verstehen ist. Durch dieses oben beschriebene Koordinatensystem kann ein beliebiger Punkt P der Ebene beschrieben werden: P(x/y) mit x als x-Achse und y als y-Achse (ebd., ebd.).

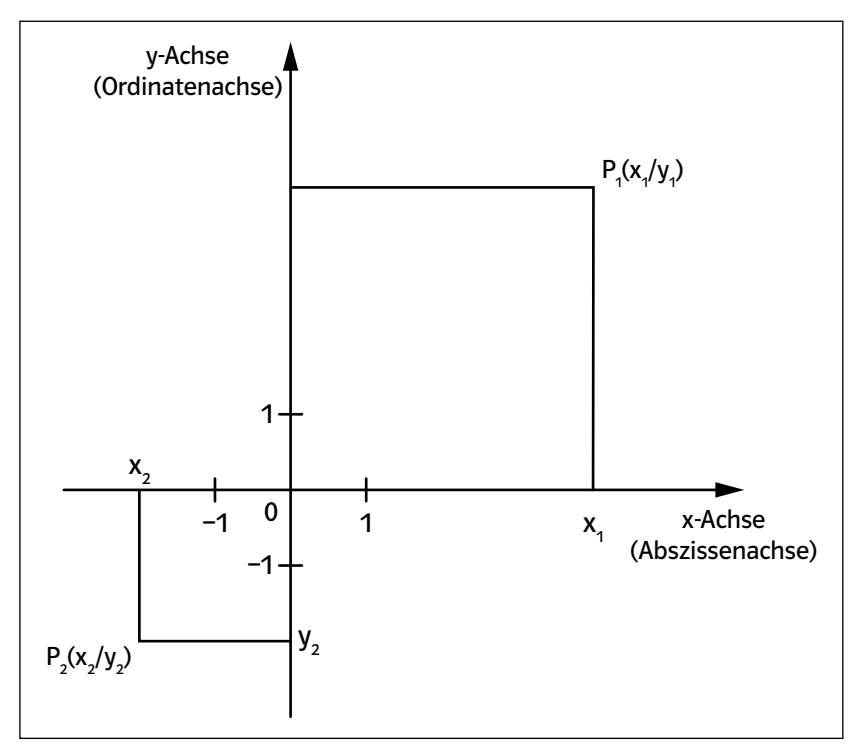

#### Labyrinthspiel

Ein Labyrinthspiel ist ein Spiel, bei dem eine Figur mit Hilfe der Pfeiltasten durch ein Labyrinth zu ihrem Ziel geleitet wird. In diesem Fall wird eine Katze so programmiert, dass sie mit Hilfe der Pfeiltasten zu ihrem Ziel geführt werden kann. Grundlage bildet das kartesische Koordinatensystem mit vier Quadranten, dessen Ursprung zentriert ist. Das Labyrinth wird auf das Koordinatensystem gelegt, sodass dies nicht mehr zu erkennen ist. Die Figur und das Ziel stellen Punkte mit x- und y-Koordinaten im Koordinatensystem dar. So kann auch die Position der Figur mit Hilfe der Koordinaten verändert werden. Der Programmierer blickt von oben auf das Koordinatensystem und lenkt die Figur durch das Labyrinth. Dabei hat die Figur nur eine beschränkte Bewegungsfreiheit, da sie nicht durch Wände hindurch gehen, sondern lediglich die Wege dazwischen nutzen kann. Wird die x-Koordinate positiv verändert, bewegt sich die Figur nach rechts, wohingegen eine negative Änderung der x-Koordinate eine Bewegung nach links bewirkt. Bei einer positiven Änderung der y-Koordinate bewegt sich die Figur nach oben, bei einer negativen Änderung hingegen bewegt sich die Figur nach unten (Sweigart 2017, 35).

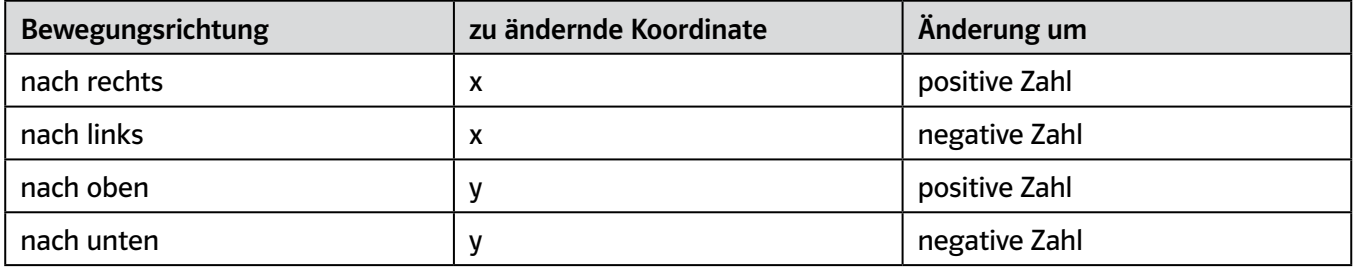

Tabelle 1: Positionsveränderung der Figur aufgrund einer Koordinatenveränderung (SwEIGART 2017, 35 - 65)

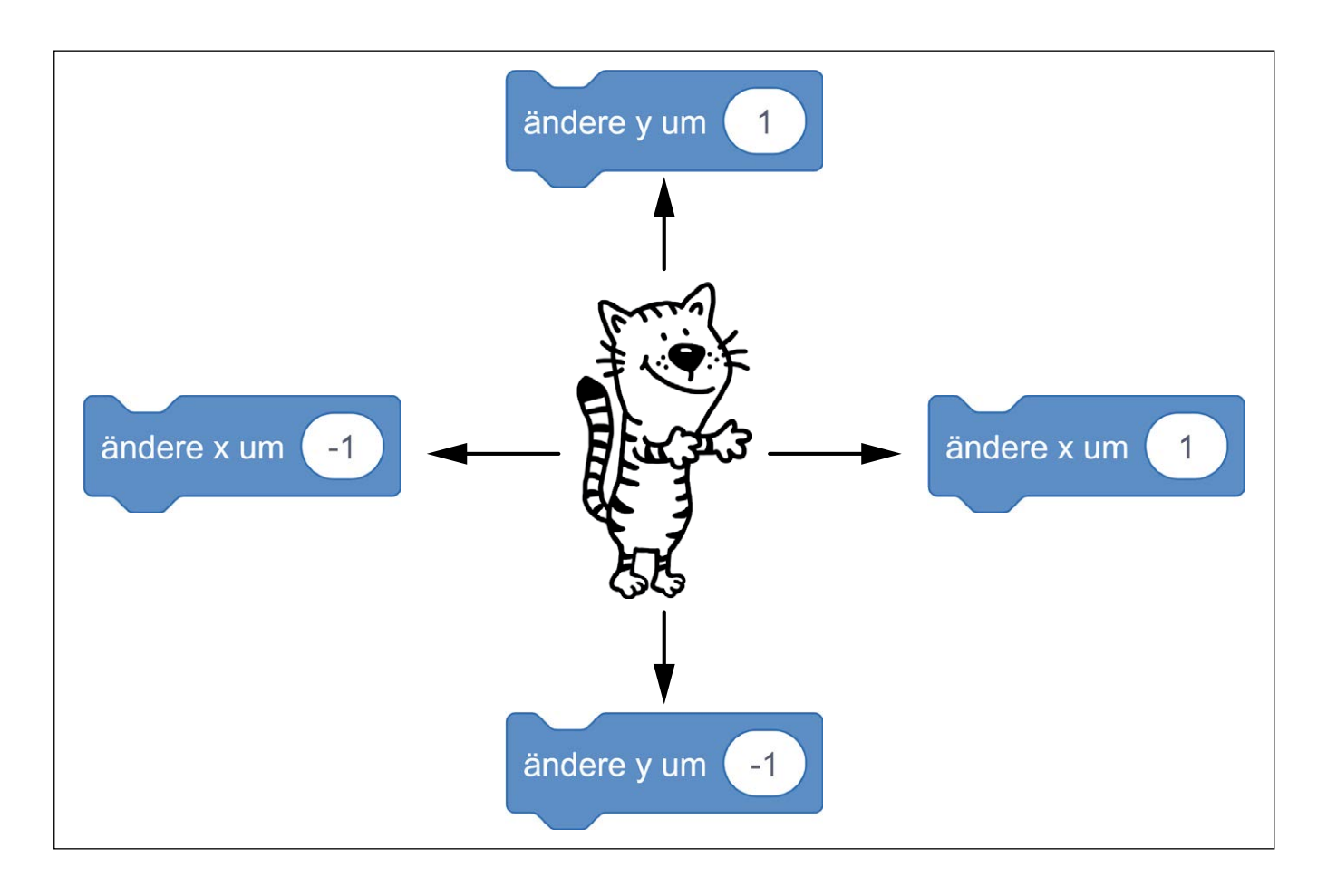

#### Lernleiter

Das Lernen mit Hilfe einer Lernleiter ist Bestandteil der "MultiGradeMulti-Level-Methodology" (Girg, Lichtinger, Müller 2012, 49). Ihren Ursprung hat diese Methode in den 1980er Jahren, als das Rishi Valley Institute for Educational Resources (RIVER) Schulen in Dörfern rund um das Rishi Valley (im Süden Indiens) aufbaute. Ziel war ein gemeinsamer Unterricht unter Berücksichtigung der unterschiedlichen Lernvoraussetzungen und der kulturellen Herkunft. Zu Beginn unterrichtete man mit tragbarem Unterrichtsmaterial, genannt "School in a Box" (MÜLLER 2018, 72). Später wurden sechzehn Schulen gegründet (ebd., 71 f.; Girg, Lichtinger, Müller 2012, 59).

Seit dem einundzwanzigsten Jahrhundert steigt die Nachfrage nach diesem Konzept der Lernleiter auch in Deutschland, besonders in Grund- und Förderschulen, sehr stark an. Ziel ist auch hier, einen inklusiven Unterricht zu realisieren. Einen gemeinsamen Unterricht, unabhängig von Alter, Leistungsniveau, Eigengeschwindigkeit und Begabung. Es handelt sich hierbei um eine offene Arbeitsform. Der Stoff eines Schuljahres wird auf Einzelaktivitäten heruntergebrochen, welche in einem Spielplan dargestellt werden. Jede Schülerin/jeder Schüler durchläuft die Lernleiter in seinem eigenen persönlichen Tempo. Deshalb wird die Klasse fachweise gewechselt. Das bedeutet, wenn die Lernleiter in einem Fach durchlaufen ist, wird in diesem Fach in die nächste Jahrgangsstufe gewechselt. Dies ist nicht an das Schuljahr oder an die anderen Fächer gebunden. So wird ein Zurückfallen in der Klasse ausgeschlossen. Durch sogenannte "Milestones" (MÜLLER 2018, 71) wird die Lernleiter in Lernsequenzen gegliedert, welche durch den Lerninhalt führen. Gearbeitet wird mit einer fünfstufigen Lernfortschrittsentwicklung. Der erste Punkt beinhaltet die Einführung und Erarbeitung, welche häufig durch die Lehrperson angeleitet wird. Vertiefung, Übung und Anwendung nehmen die zweite Stufe ein. Nach dieser Phase findet eine Evaluation statt (Stufe drei), gefolgt von einer Förderungsübung (Stufe vier). Abschließend werden zur Vertiefung sogenannte ausweitende Übungen angeboten. Das Lernen ist mit Partnern, Gruppen oder in der Gemeinschaft aller Schüler möglich (Müller 2018, 71 – 78; Girg, Lichtinger, Müller 2012, 67 – 85).

Der Lernerfolg ist durch das Vorankommen in der Lernleiter sowohl für die Schülerinnen und Schüler als auch für den Lehrer sichtbar. Zusätzlich dokumentiert die Lehrperson die Entwicklung der Schülerinnen und Schüler, wodurch eine Dynamik oder Verlangsamung erkannt werden kann. Neben der sichtbaren Weiterentwicklung gibt es weitere Vorteile. Der Spielplan gibt den Kindern Sicherheit und Orientierung, da das Ziel klar vorgegeben ist. Die Schrittfolge ist für sie sichtbar und kann in ihrer eigenen Lerngeschwindigkeit und ohne Konkurrenzdenken durchlaufen werden. Die Schülerinnen und Schüler können also ihren Lernprozess selbst steuern und Verantwortung übernehmen. Zudem hat die Lehrperson die Möglichkeit, einzelnen Kindern zu helfen, wenn individuelle Hilfe notwendig ist (ebd.).

Der Schwerpunkt dieser Arbeit liegt auf der Förderung der Programmierfähigkeit mit Hilfe der visuellen Programmiersprache Scratch. Das Konzept der Lernleiter wurde in dieser Arbeit leicht abgewandelt. Unter anderem umfasst der Spielplan lediglich die Förderung, nicht den kompletten Schuljahresstoff des Faches Informatik. Die Lernleiter befindet sich auf Seite 31.

Es ist wichtig, dass die Kinder sich in einem kartesischen Koordinatensystem zurechtfinden. Genauer müssen sie die x- und y-Achse kennen, Koordinaten benennen sowie positive und negative Koordinaten unterscheiden können. Als Übung bietet sich die Aufwärmübung "Schiffe versenken" an. Diese finden Sie in Kapitel 4 (Aufwärmübungen).

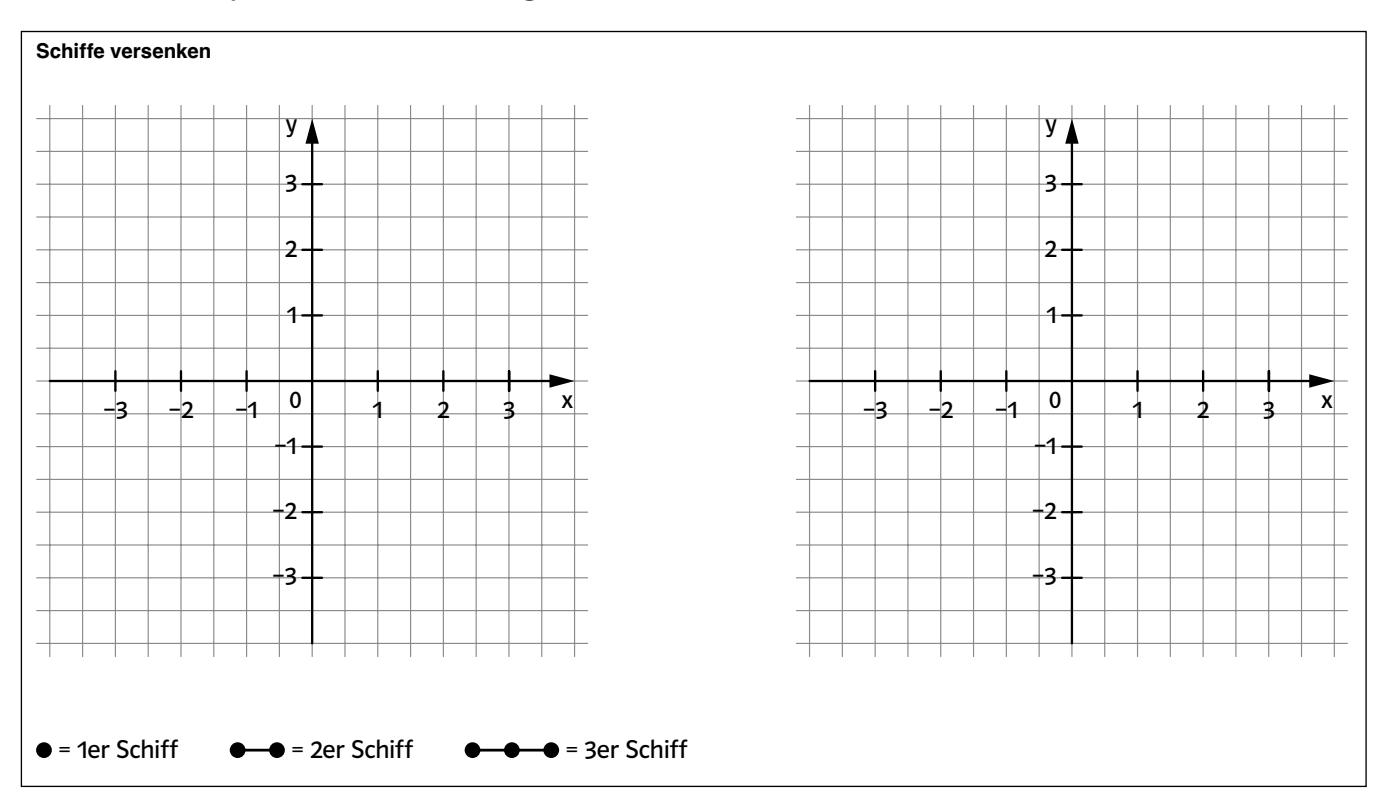

Als Einstieg in das Thema Programmieren kann das Video "Lachgeschichte: Der Muffin Code" verwendet werden, welches im Internet zu finden ist. Hier werden Komplexität und die Notwendigkeit präzisen Arbeitens bei der Programmierung deutlich.

Damit die Schülerinnen und Schüler an die genaue und kleinschrittige Befehlsgebung herangeführt werden, können sie erstmals die Lehrkraft von ihrem Lehrerpult an die Tür führen. Befehle wie "Drehe dich rechts herum" oder "Gehe gerade aus" werden hierbei nicht ausgeführt. Unklare Befehle können auch mit Absicht falsch ausgeführt werden, zum Beispiel indem sie sich ewig im Kreis drehen oder weiter geradeaus gehen. So wird den Schülerinnen und Schülern klar, dass sie genauere Angaben geben müssen, wie "Drehe dich um 90 Grad" oder "Gehe 3 Schritte geradeaus".

Auf der folgenden Seite finden sich weitere Aufgaben.

Die Zwischenspeicherungen aus dem Download-Material können an Kinder verteilt werden, falls diese ihre Programmierung gelöscht haben, müssen jedoch nicht zwingend verwendet werden. Zudem sind sie als Unterstützung des gemeinsamen Problems hilfreich.

#### Erste Schritte 1 (leicht)

Jede Gruppe bekommt einen (laminierten) Spielbogen. Dieser wird aus den zwei A4-Spielbögen auf S. [12](#page--1-1) / [13](#page--1-2) erstellt, die nebeneinandergelegt werden. Hier ist ein Weg zu erkennen, den die Katze gehen soll, um an ihr Ziel (den Fisch) zu kommen. Damit die Katze nach vorne bewegt werden kann, müssen die passenden Befehle gelegt werden. Die Befehlskarten befinden sich im Downloadmaterial. Stufe 1: Es werden nur die Befehle zur Verfügung gestellt, die auch gebraucht werden. Die Schüle-

- rinnen und Schüler müssen sie nur noch in die richtige Reihenfolge bringen.
- Stufe 2: Alle Befehle werden zur Verfügung gestellt und die Schülerinnen und Schüler müssen sich für die richtigen Befehle entscheiden.

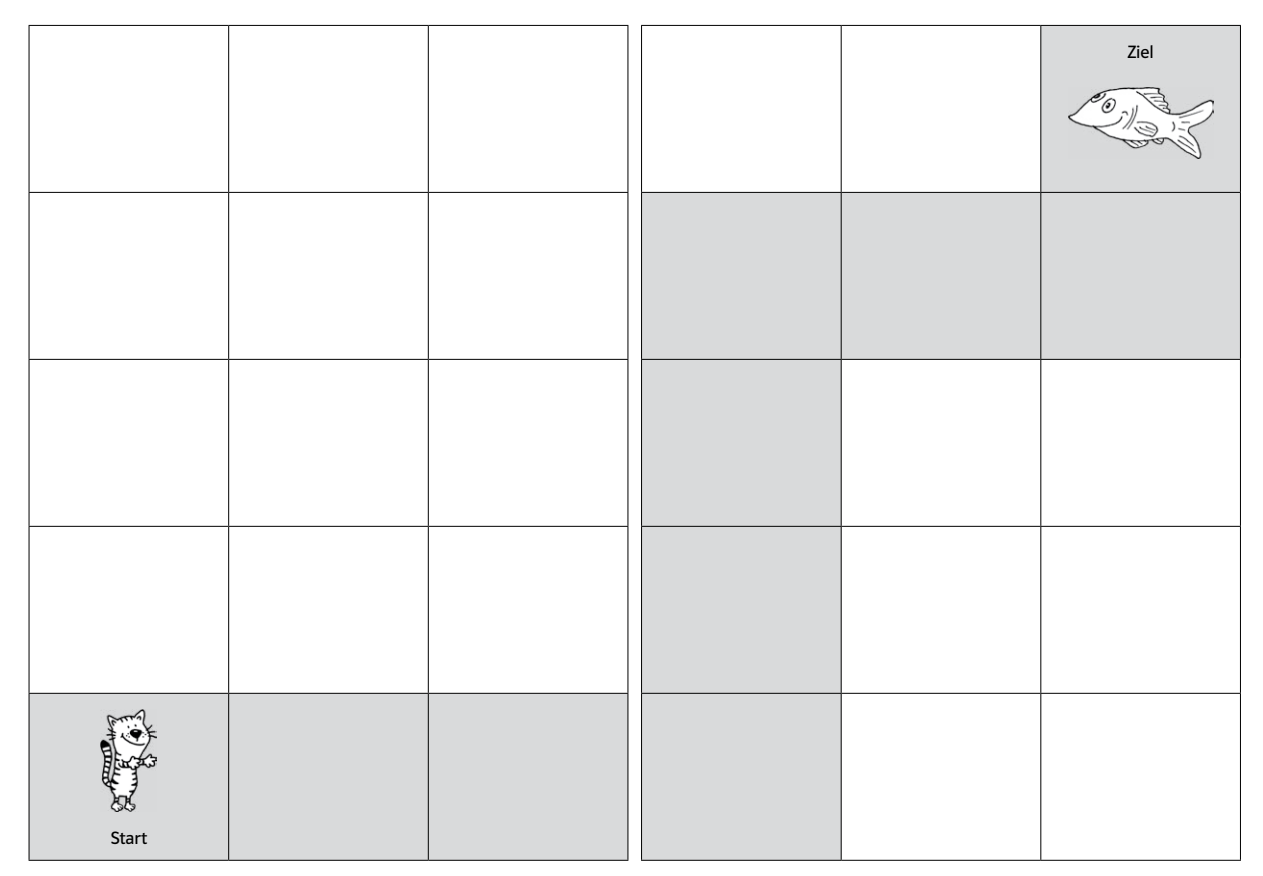

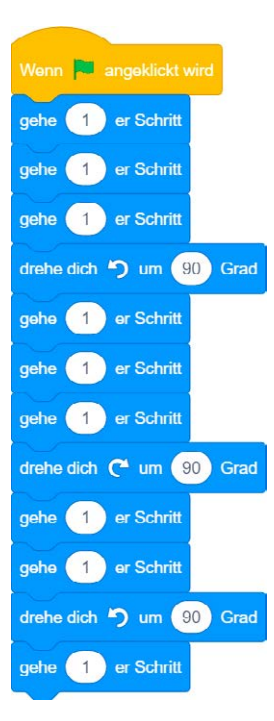

# SCHOOL-SCOUT.DE

## **Unterrichtsmaterialien in digitaler und in gedruckter Form**

# **Auszug aus:**

Einfaches Programmieren mit Scratch

**Das komplette Material finden Sie hier:**

[School-Scout.de](http://www.school-scout.de/78574-einfaches-programmieren-mit-scratch)

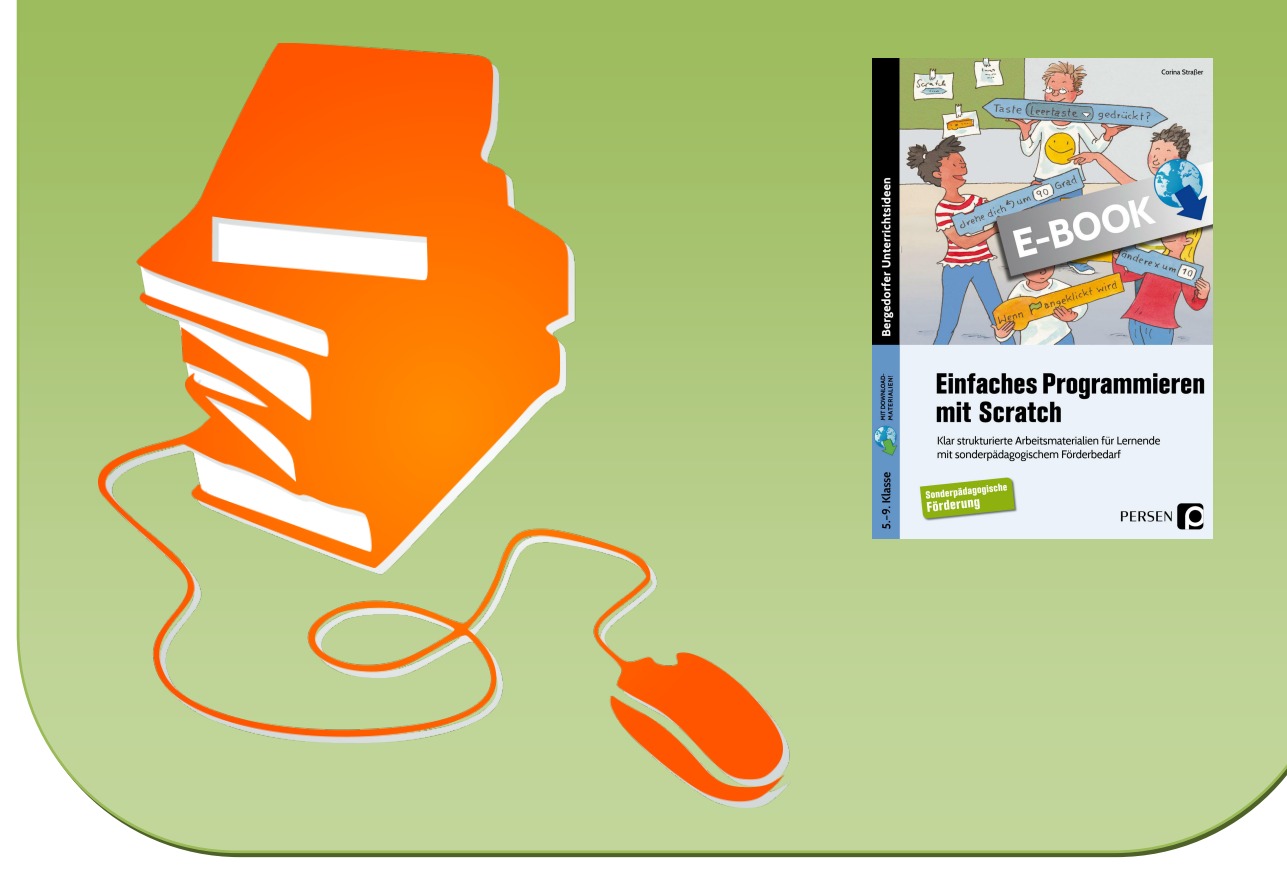

© Copyright school-scout.de / e-learning-academy AG – Urheberrechtshinweis (® erser Material-Vorschau sind Copyright school-scout.de / e-learning-academy AG – Urheberrechtshinweis<br>Iearning-academy AG. Wer diese Vorschause